#### **Adafruit LSM9DS0 Accelerometer + Gyro + Magnetometer 9-DOF Breakouts**

 $\Box$ 

Created by lady ada

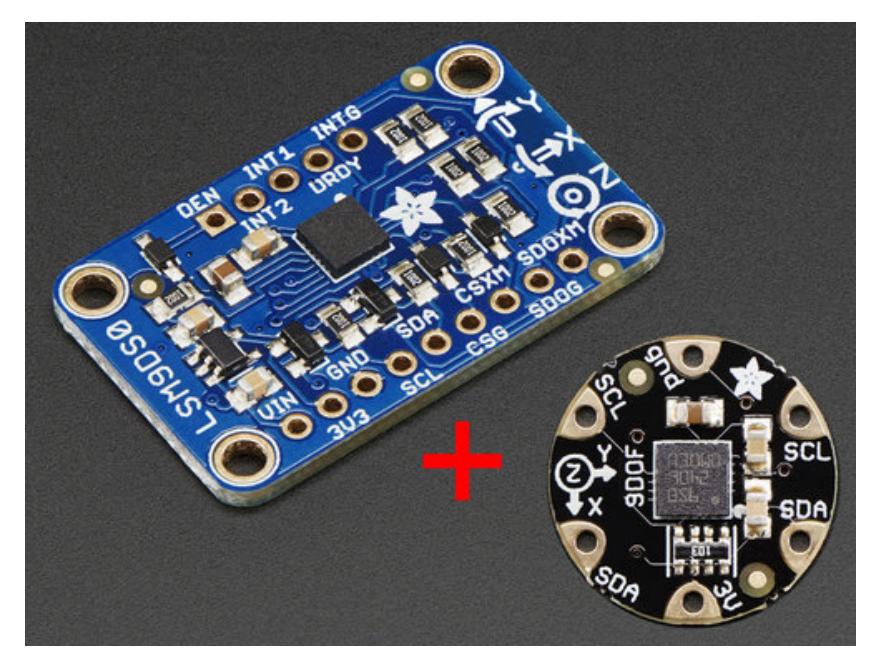

Last updated on 2016-08-12 09:27:18 PM UTC

#### **Guide Contents**

<span id="page-1-0"></span>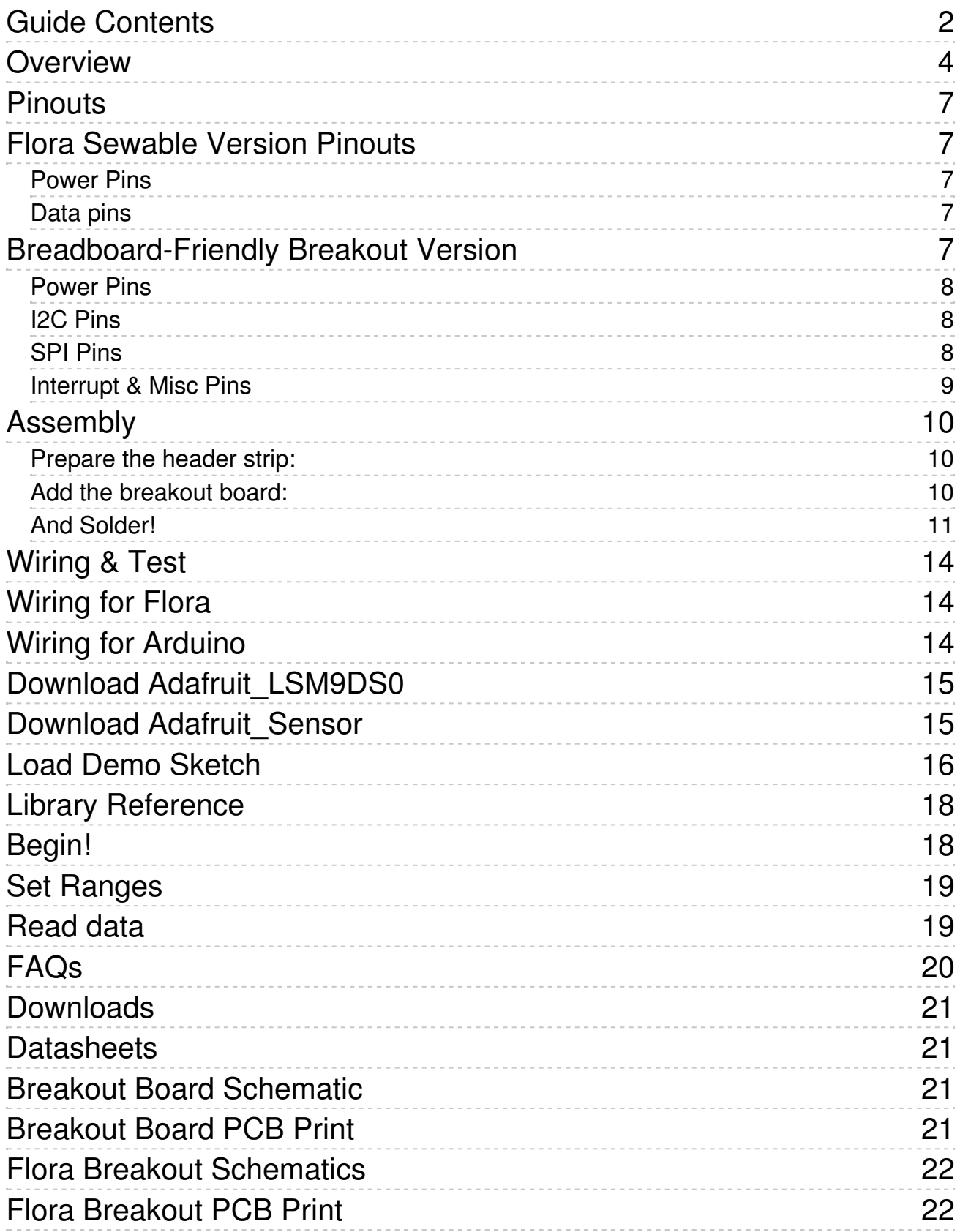

#### <span id="page-3-0"></span>**Overview**

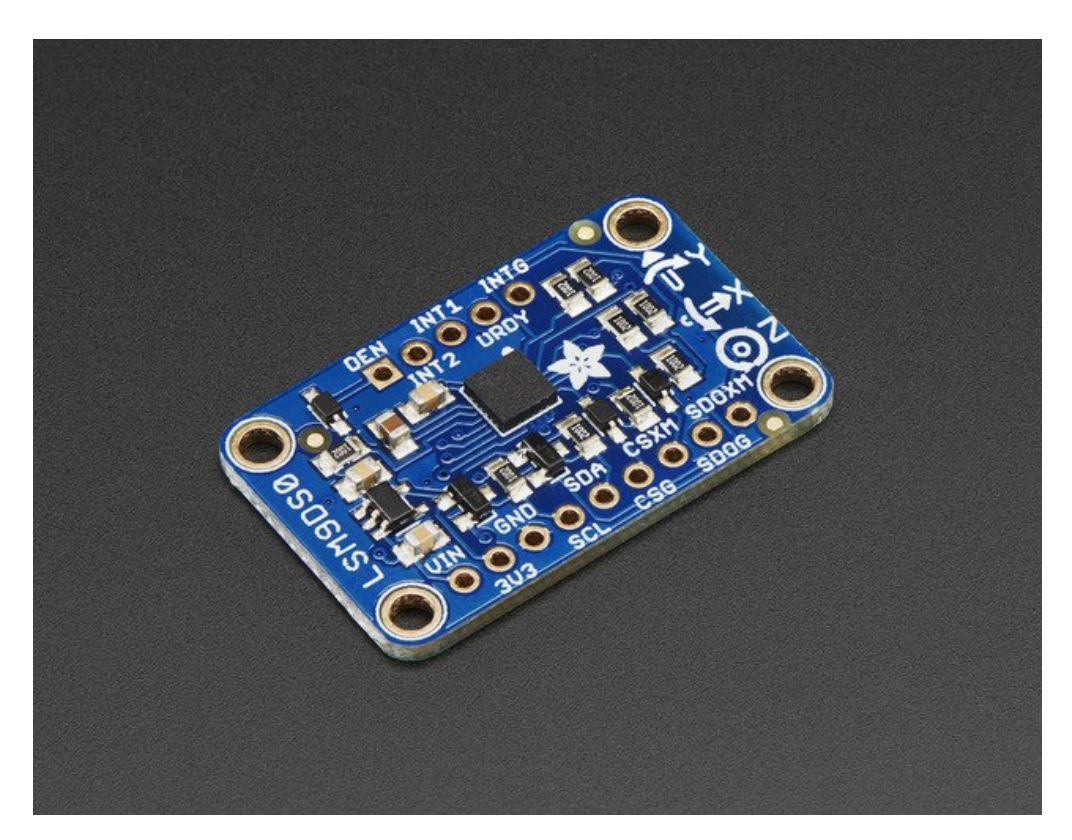

Add motion, direction and orientation sensing to your Arduino project with this all-in-one 9-DOF sensor. Inside the chip are three sensors, one is a classic 3-axis accelerometer, which can tell you which direction is down towards the Earth (by measuring gravity) or how fast the board is accelerating in 3D space. The other is a 3-axis magnetometer that can sense where the strongest magnetic force is coming from, generally used to detect magnetic north. The third is a 3-axis gyroscope that can measure spin and twist. By combining this data you can REALLY orient yourself.

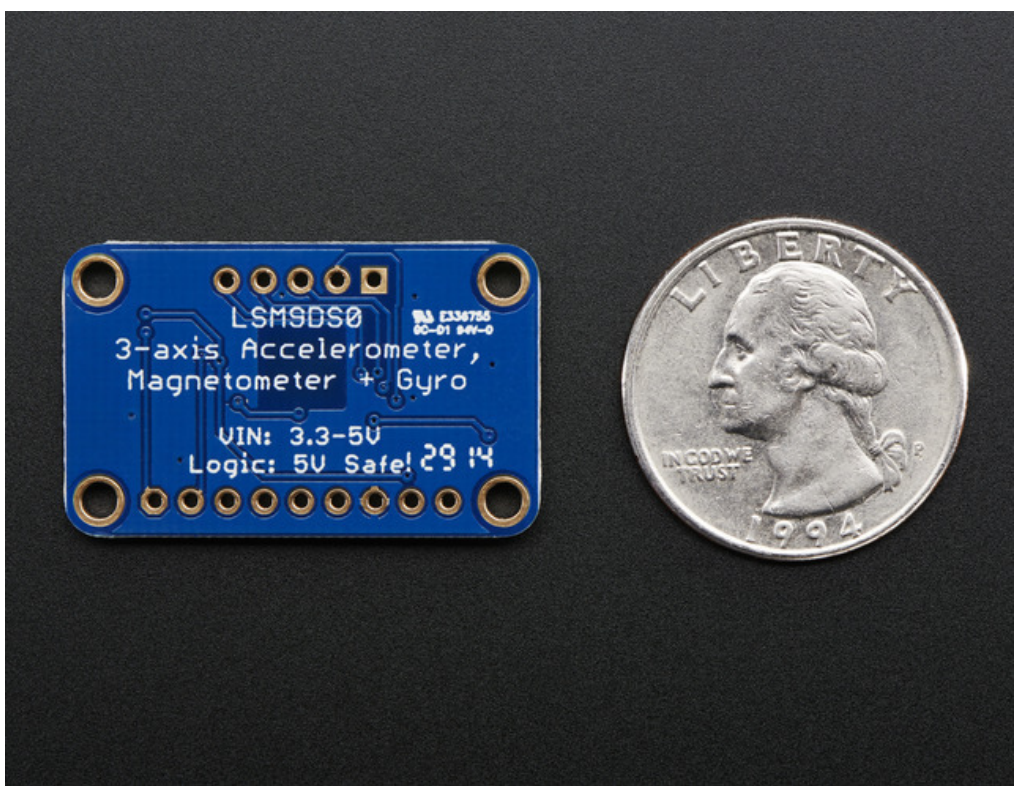

When we saw the new LSM9DS0 from ST micro we thought - wow this could really make for a great breakout, at a very nice price! Design your own activity or motion tracker with all the data... We spun up a breakout board and Flora breakout that has all the extra circuitry you'll want, depending on whether you are using it with the Adafruit Flora or an Arduino (or other microcontroller)

![](_page_4_Figure_2.jpeg)

The **breakout board** version of this sensor has both I2C and SPI interfaces. Attaching it to the Arduino is simple, power Vin and GND with 3-5VDC, and wire up I2C data on SCL and SDA, and you're ready to go! More advanced users can use SPI, our library has support for both. The breakout comes fully assembled and tested, with some extra header so you can use it on a breadboard. Four mounting holes make for a secure connection, and we put the popular power+data pins on one side, and the interrupt pins on the other side for a nice & compact breakout.

![](_page_5_Picture_1.jpeg)

The **Flora** version has just I2C interface for a super-small design. Attaching it to the FLORA is simple: line up the sensor so its adjacent to the SDA/SCL pins and sew conductive thread from the 3V, SDA, SCL and GND pins. They line up perfectly so you will not have any crossed lines. You can only connect one of these sensors to your FLORA, but you can connect other I2C sensors/outputs by using the set of SCL/SDA pins on the opposite side.

### <span id="page-6-0"></span>**Pinouts**

We have two versions of this sensor, a compact and sewable Flora sensor and also a more extensive breadboardfriendly breakout. They use the same chip sensor, of course, and the same firmware code. However there's some differences about the pinouts!

### <span id="page-6-1"></span>**Flora Sewable Version Pinouts**

![](_page_6_Picture_3.jpeg)

#### <span id="page-6-2"></span>**Power Pins**

There's two power pins, 3V and GND. The 3V has to be regulated 'cleanly' from the Flora. There's no on-board polarity or regulation! The GND pin is the ground for both power and signal.

#### <span id="page-6-3"></span>**Data pins**

Flora uses a chainable I2C data path for sensors, all the sensors share the same SCL and SDA pins. These pins have 10K pullups to 3V but they do not have level shifting so they are only for use with 3V logic boards such as Flora!

# <span id="page-6-4"></span>**Breadboard-Friendly Breakout Version**

![](_page_7_Picture_0.jpeg)

#### <span id="page-7-0"></span>**Power Pins**

The sensor on the breakout requires 3V power. Since many customers have 5V microcontrollers like Arduino, we tossed a 3.3V regulator on the board. Its ultra-low dropout so you can power it from 3.3V-5V just fine.

- **Vin** this is the power pin. Since the chip uses 3 VDC, we have included a voltage regulator on board that will take 3-5VDC and safely convert it down. To power the board, give it the same power as the logic level of your microcontroller - e.g. for a 5V micro like Arduino, use 5V
- **3V3** this is the 3.3V output from the voltage regulator, you can grab up to 100mA from this if you like
- **GND** common ground for power and logic

#### <span id="page-7-1"></span>**I2C Pins**

- **SCL** I2C clock pin, connect to your microcontrollers I2C clock line. This pin is level shifted so you can use 3-5V logic, and there's a 10K pullup on this pin.
- **SDA** I2C data pin, connect to your microcontrollers I2C data line. This pin is level shifted so you can use 3-5V logic, and there's a 10K pullup on this pin.

#### <span id="page-7-2"></span>**SPI Pins**

If you're interested in using SPI to interface with the LSM9DS0, you can!

- **SCL** this is also the SPI clock pin, it's level shifted so you can use 3-5V logic input
- **SDA** this is also the SPI MOSI pin, it's level shifted so you can use 3-5V logic input
- **CSG** this is the Gyro subchip Chip Select, it's level shifted so you can use 3-5V logic input
- **CSXM** this is the Accelerometer & Magnetometer subchip Select, it's level shifted so you can use 3-5V logic input
- SDOG this is the Gyro subchip MISO pin it's 3V logic out, but can be read properly by 5V logic chips.
- **SDOXM** this is the Accelerometer & Magnetometer subchip MISO pin it's 3V logic out, but can be read properly by 5V logic chips.

#### <span id="page-8-0"></span>**Interrupt & Misc Pins**

Since there's so many sensors in the LSM9DS0, there's quite a number of interrupt outputs.

**DEN** - this is a pin that can be used to dynamically enable/disable the Gyro. There's actually no documentation on it but it seems you can try it out by enabling the trigger with write8(GYROTYPE, 0x21, 0xC0);

which will let you use DEN to turn on/off gyro output (level trigger). This pin is level shifted.

- **INT1** & **INT2** These are interrupts from the accelerometer/magnetometer subchip. We don't have specific library support for these so check the datasheet for what you can make these indicate. They are 3V-logic outputs
- **DRDY** this is the Gyro subchip data ready output. We don't have specific library support for these so check the datasheet for how you can set the registers to enable this pin. It is a 3V-logic output.
- **INTG** This is the interrupt from the Gyro subchip. We don't have specific library support for it so check the datasheet for what you can make it indicate. It is a 3V-logic output.

# <span id="page-9-0"></span>**Assembly**

If you have the breadboard version of this sensor, you'll want to solder some header onto the sensor so it can be used in a breadboard. The Flora version does not require any extra assembly

![](_page_9_Picture_2.jpeg)

![](_page_9_Picture_3.jpeg)

#### <span id="page-9-1"></span>**Prepare the header strip:**

Cut the strip to length if necessary. It will be easier to solder if you insert it into a breadboard - **long pins down**

#### <span id="page-9-2"></span>**Add the breakout board:**

Place the breakout board over the pins so that the short pins

![](_page_10_Picture_0.jpeg)

 $\bullet$ 

#### <span id="page-10-0"></span>**And Solder!**

Be sure to solder all pins for reliable electrical contact.

Solder the longer power/data strip first

*(For tips on soldering, be sure to check out ourGuide to Excellent Soldering* [\(http://adafru.it/aTk\)](http://learn.adafruit.com/adafruit-guide-excellent-soldering)*).*

![](_page_11_Picture_0.jpeg)

If you plan to use the interrupts and/or you want the board to sit flatter in a breadboard, solder up the other strip!

You're done! Check your solder joints visually and continue onto the next steps

![](_page_12_Picture_0.jpeg)

# <span id="page-13-0"></span>**Wiring & Test**

# <span id="page-13-1"></span>**Wiring for Flora**

Flora uses conductive thread or aligator clips, connect up the 3V/SDA/SCL/GND pins to the matching pins in the northwest quarter of the Flora board. We suggest alligator clips to test, then sew in with thread once it works!

![](_page_13_Picture_3.jpeg)

### <span id="page-13-2"></span>**Wiring for Arduino**

You can easily wire this breakout to any microcontroller, we'll be using an Arduino. For another kind of microcontroller, just make sure it has I2C or SPI, then port the code - its pretty simple stuff!

Let's start with just I2C interfacing since it requires the fewest # of wires:

![](_page_14_Picture_0.jpeg)

- Connect **Vin** to the power supply, 3-5V is fine. Use the same voltage that the microcontroller logic is based off of. For most Arduinos, that is 5V
- Connect **GND** to common power/data ground
- Connect the **SCL** pin to the I2C clock**SCL** pin on your Arduino. On an UNO & '328 based Arduino, this is also known as **A5**, on a Mega it is also known as **digital 21** and on a Leonardo/Micro, **digital 3**
- Connect the **SDA** pin to the I2C data**SDA** pin on your Arduino. On an UNO & '328 based Arduino, this is also known as **A4**, on a Mega it is also known as **digital 20** and on a Leonardo/Micro, **digital 2**

### <span id="page-14-0"></span>**Download Adafruit\_LSM9DS0**

To begin reading sensor data, you will need todownload the Adafruit\_LSM9DS0 Library from our github repository [\(http://adafru.it/dMJ\).](https://github.com/adafruit/Adafruit_LSM9DS0_Library) You can do that by visiting the github repo and manually downloading or, easier, just click this button to download the zip

#### Download [Adafruit\\_LSM9DS0](https://github.com/adafruit/Adafruit_LSM9DS0_Library/archive/master.zip) Library

http://adafru.it/dMK

Rename the uncompressed folder **Adafruit\_LSM9DS0** and check that the **Adafruit\_LSM9DS0** folder contains **Adafruit\_LSM9DS0.cpp** and **Adafruit\_LSM9DS0.h**

Place the **Adafruit\_LSM9DS0** library folder your **arduinosketchfolder/libraries/** folder. You may need to create the**libraries** subfolder if its your first library. Restart the IDE.

We also have a great tutorial on Arduino library installation at: <http://learn.adafruit.com/adafruit-all-about-arduino-libraries-install-use> (http://adafru.it/aYM)

# <span id="page-14-1"></span>**Download Adafruit\_Sensor**

The Adafruit\_LSM9DS0 library uses the Adafruit\_Sensor support backend so that readings can be normalized between sensors. You can grab [Adafruit\\_Sensor](https://github.com/adafruit/Adafruit_Sensor) from the github repo(http://adafru.it/aZm) or just click the button below.

Download [Adafruit\\_Sensor](https://github.com/adafruit/Adafruit_Sensor/archive/master.zip) Library http://adafru.it/cMO Install like you did with Adafruit\_LSM9DS0

Restart the IDE!

# <span id="page-15-0"></span>**Load Demo Sketch**

Now you can open up **File->Examples->Adafruit\_LSM9DS0->lsm9doftest** and upload to your Arduino wired up to the sensor

![](_page_15_Picture_166.jpeg)

Then open up the Serial console at 9600 baud to read the raw data output in 'counts'. This is data directly from the sensor, and isn't in any particular units.

![](_page_16_Picture_127.jpeg)

 $\mathbf{r}$ This output is not terribly useful for most people - its simpler but does not have adjusted output units. Instead, we suggest the **sensorapi** demo. Upload that to the Arduino and open up the Serial console again.

This time, you'll get the outputs in m/s\*s, gauss an degrees-per-second

![](_page_17_Picture_424.jpeg)

We suggest using this Adafruit Sensor interface version, since it will let you swap sensors without having to worry about units compatibility. Try twisting and moving the board around to see the sensors change value.

### <span id="page-17-0"></span>**Library Reference**

The library we have is simple and easy to use

You can create the**Adafruit\_LSM9DS0** object with:

Adafruit\_LSM9DS0 lsm = Adafruit\_LSM9DS0(); // i2c sensor

I2C does not have pins, as they are fixed in hardware.

If you're using "hardware" SPI, you will have to wire up the pins as follows:

- SCL -> SPI CLK
- SDA -> SPI MOSI
- SDO XM & SDO G -> SPI MISO (both together)

You can [determine](http://arduino.cc/en/Reference/SPI) the hardware SPI pins for your Arduino here(http://adafru.it/d5h) Then pick two pins for the CS lines

Adafruit\_LSM9DS0 lsm = Adafruit\_LSM9DS0(LSM9DS0\_XM\_CS, LSM9DS0\_GYRO\_CS);

If you don't want to use the hardware SPI, you can also try the soft SPI capability, which is bitbanged. You can basically use any pins you like!

Adafruit\_LSM9DS0 lsm = Adafruit\_LSM9DS0(LSM9DS0\_SCLK, LSM9DS0\_MISO, LSM9DS0\_MOSI, LSM9DS0\_XM\_CS, LSM9DS0\_GYRO\_CS);

# <span id="page-17-1"></span>**Begin!**

To initialize the sensor, call**lsm.begin()** which will check the sensor can be found. It returns true/false depending on

these checks. We suggest you wrap begin() in a statement that will check if the sensor was located:

```
if(!lsm.begin())
{
 /* There was a problem detecting the LSM9DS0 ... check your connections */
 Serial.print(F("Ooops, no LSM9DS0 detected ... Check your wiring!"));
 while(1);
}
```
### <span id="page-18-0"></span>**Set Ranges**

These chips have tons of registers, we basically provide interface code for the most useful stuff, such as setting the range. Each subsensor has it's own range. Higher ranges have less precision but can measure larger movements! Set up the ranges with the**setup** functions:

```
// 1.) Set the accelerometer range
lsm.setupAccel(lsm.LSM9DS0_ACCELRANGE_2G);
//lsm.setupAccel(lsm.LSM9DS0_ACCELRANGE_4G);
//lsm.setupAccel(lsm.LSM9DS0_ACCELRANGE_6G);
//lsm.setupAccel(lsm.LSM9DS0_ACCELRANGE_8G);
//lsm.setupAccel(lsm.LSM9DS0_ACCELRANGE_16G);
```
// 2.) Set the magnetometer sensitivity lsm.setupMag(lsm.LSM9DS0\_MAGGAIN\_2GAUSS); //lsm.setupMag(lsm.LSM9DS0\_MAGGAIN\_4GAUSS); //lsm.setupMag(lsm.LSM9DS0\_MAGGAIN\_8GAUSS); //lsm.setupMag(lsm.LSM9DS0\_MAGGAIN\_12GAUSS);

// 3.) Setup the gyroscope lsm.setupGyro(lsm.LSM9DS0\_GYROSCALE\_245DPS); //lsm.setupGyro(lsm.LSM9DS0\_GYROSCALE\_500DPS); //lsm.setupGyro(lsm.LSM9DS0\_GYROSCALE\_2000DPS);

Choose whichever range you like, after you begin() the sensor!

### <span id="page-18-1"></span>**Read data**

Read data using the Adafruit Sensor API by first creating four events, one for each sub-sensor:

sensors\_event\_t accel, mag, gyro, temp;

Then pass these into the **getEvent** function

lsm.getEvent(&accel, &mag, &gyro, &temp);

The data is snapshotted at once, so you can read and manage the data later.

For the Accelerometer event you can read**accel.acceleration.x**, **accel.acceleration.y** or **accel.acceleration.z** which are in meters/second\*second.

For the Magnetometer event you can read**mag.magnetic.x**, **mag.magnetic.y** or **mag.magnetic.z** which are in gauss.

For the Gyro event you can read**gyro.gyro.x, gyro.gyro.y** or **gyro.gyro.z**, which are in degrees-per-second (dps)

The temperature event data is in**temp.temperature**, in degrees C

# <span id="page-19-0"></span>**FAQs**

Why is the temperature value weird on my LSM9DSO?

While there is a temperature sensor inside the LSM9DSO, unfortunately there isn't enough information provided in the datasheet to properly interpret or convert the values. We've made our best guess at interpreting the data, but you may need to incorporate an external temperature sensor if you require accurate temperature values in your system.

This is a known and long-standing issue with this sensor  $\frac{b \times \text{ample}}{b \times b}$  (http://adafru.it/pFw)), and to our knowledge ST has never addressed it or provided the extra information needed to accurately interpret the raw temperature data.

### <span id="page-20-0"></span>**Downloads**

#### <span id="page-20-1"></span>**Datasheets**

- [LSM9DS0](http://www.adafruit.com/datasheets/LSM9DS0.pdf) Datasheet (http://adafru.it/dMh)
- Breakout [EagleCAD](https://github.com/adafruit/Adafruit-LSM9DS0-PCB) PCB files on GitHub (http://adafru.it/pFx)
- Flora [EagleCAD](https://github.com/adafruit/Adafruit-Flora-LSM9DS0-9DOF-PCB) PCB files on GitHub (http://adafru.it/pFy)
- Fritzing objects [available](https://github.com/adafruit/Fritzing-Library) in Adafruit Fritzing library(http://adafru.it/aP3)

### <span id="page-20-2"></span>**Breakout Board Schematic**

![](_page_20_Figure_7.jpeg)

# <span id="page-20-3"></span>**Breakout Board PCB Print**

Dimensions in Inches

![](_page_21_Figure_0.jpeg)

### <span id="page-21-0"></span>**Flora Breakout Schematics**

![](_page_21_Figure_2.jpeg)

# <span id="page-21-1"></span>**Flora Breakout PCB Print**

Dimensions in Inches

![](_page_22_Picture_0.jpeg)